# **Zadání celosemestrálního projektu**

Každá dvojice jste si na předminulém cvičení vylosovali látku, se kterou budete pracovat po zbytek semestru. Nyní si představte, že jste zaměstnáni na pozici ekotoxikologa, ať už v soukromé nebo veřejné sféře, a dostali jste za úkol zpracovat kvalitní a nezávislý posudek o toxicitě a možných rizicích vaší chemické látky pro životní prostředí.

Práce na tomto semestrálním projektu zahrnuje následující části (podrobně popsáno níže):

- 1. Laboratorní testování + protokol
- 2. Sestavení modelu SSD pro danou látku
- 3. Rešerše základních informací o látce
- 4. Zpracování souhrnného dokumentu posudku o toxicitě vaší látky
- 5. Prezentace a diskuze

*Rozdělení skupin a látek*

| Skupina 1                     | Skupina 2                     | Skupina 3          |
|-------------------------------|-------------------------------|--------------------|
| $Jana - CHLORPYRIFOS$         | Eva – PARAQUAT DICHLORID      | Radim - DODINE     |
| 2 Jarka – CHLORPYRIFOS        | Veronika - PARAQUAT DICHLORID | Libor – DODINE     |
| $3$ Zuzka – CHLORID KADEMNATÝ | Jonáš – ALACHLOR              | Amrita – TRICLOSAN |
| 4 Anička – CHLORID KADEMNATÝ  | Eliška – ALACHLOR             | Marie – TRICLOSAN  |

----------------------------------------------------------------------------------------------------------------------------------

### **1. Laboratorní testování**

Ve dvojici provedete laboratorní testování vaší látky na 3 modelových organismech – na bakterii *Vibrio fischeri*, zelené řase *Raphidocelis subcapitata* a hrotnatce *Daphnia magna*. Zpracujete souhrnný protokol o laboratorním testování (toto bude důležitá část souhrnného posudku – bod 4), který bude ke každému biotestu obsahovat – stručný popis principu metody, přehledné tabulky s vámi naměřenými daty, výsledné grafy = křivky dávka-odpověď (jak z MS Excelu, tak z Graphpadu), výsledné hodnoty účinných koncentrací EC50, EC20, NOEC a LOEC. Součástí bude také vaše slovní hodnocení, kde interpretujete výsledky jednotlivých testů. Důležité je také uvést všechny okolnosti, zajímavosti a pozorování, které mohly nějakým způsobem ovlivnit vaše výsledky. Přesnou podobu protokolu o laboratorním testování budeme ještě diskutovat během bloku 3 a 4.

----------------------------------------------------------------------------------------------------------------------------------

# **2. Sestavení modelu SSD pro vaši látku**

#### **TVORBA MODELŮ SSD A JEJICH SROVNÁNÍ S DATY ZÍSKANÝMI Z TESTŮ V LABORATOŘI**

**1) Pokud stále nerozumíte teorii SSD, pak si přečtěte přednášku o SSD a výukový materiál o SSD, který jste dostali.**

#### **2) Tvorba databáze pro SSD model**

*Postup je vlastně tentýž, jaký byl v domácím úkolu 1 pro karbofuran. Místo karbofuranu děláte databázi pro vaši vylosovanou látku. Postup níže uvedený je pro zopakování, ale je navíc doplněný o nějaké věci, ve kterých jste nejčastěji chybovali, takže bude dobré řídit se podle něho.*

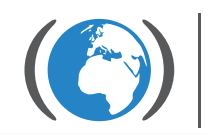

Centrum pro výzkum toxických látek v prostředí

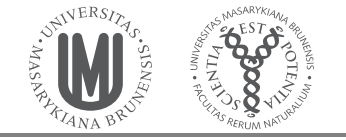

1) Vytvořte první tabulku v Excelu, kde budou všechna akvatická data získaná z databáze US-EPA ECOTOX [\(http://cfpub.epa.gov/ecotox/\)](http://cfpub.epa.gov/ecotox/) a to pro vaši vylosovanou látku. Chceme pouze hodnoty EC50/IC50/LD50/ED50/LC50/ID50 (nevadí, když u nich bude hvězdička). Významy různých zkratek kontrolujte zde v **codelistu**: [http://cfpub.epa.gov/ecotox/blackbox/help/codelist.pdf.](http://cfpub.epa.gov/ecotox/blackbox/help/codelist.pdf)

2) K tabulce si přidejte 4 nové sloupce: "změna jednotek", "čistota", "duplikáty", "poznámky". **Přidejte si je předtím, než použijete filtr!** Jinak se vám tyto sloupce do filtru nezahrnou a to bude později zdrojem chyb!

3)V této první tabulce pomocí filtru ponechte vybrané pouze:

- a) akutní testy toxicity ("Exposure duration" 1 až 7 dní)
- b) efekty, které mají přímý vliv na změnu abundance a složení společenství organismů jako "Effect": MORT, POP, GRO, ITX (vždy je nutné zkontrolovat ještě "Effect Measurement" , jestli nejde o nějaký nechtěný efekt). Efekty REP a PHY musíme **VŽDY** posoudit podle "Effect Measurement". Je zde třeba trochu přemýšlet a používat **codelist** !
- c) Typ expozice environmentálně relevantní ("Exposure Type" tedy např. E, P, R, S, atd. ! ne např. I, GV, ID, atd). Pokud zde narazíte na "NR" nebo "NC" údaj (tzn. že typ expozice není známý), pak jsou dvě možnosti. Pokud se jedná o rostlinu nebo bezobratlého, pak takový záznam bereme jako použitelný pro tvorbu SSD modelu a do databáze patří. Pokud se jedná o obratlovce, je potřeba najít článek, že kterého byl údaj převzatý a typ expozice zkontrolovat (a podle toho údaj buď vyřadit nebo ponechat).
- d) Čistota testované látky > = 90% ("Conc 1 Type (ug/L)" tedy všechna A plus taková F (či "NR" či "NC"), u kterých po kontrole na<http://cfpub.epa.gov/ecotox/> zjistíte čistotu alespoň 90 %). Pozor na data získaná testováním přípravků jako (v komentáři v online databázi je uveden nějaký název přípravku) - tato jsou nevhodná! Co znamenají zkratky v komentářích najdete v **Codelistu** (např. zkratky C, CO, FO, PU, TC, …) - zkratka může znamenat, že látka je vhodná i nevhodná. Např. TC znamená technická kvalita a tento údaj se použít může, stejně jako CO či PU. Naopak např. C či FO je nevhodné. Názvy přípravků si můžete vygooglit – abyste věděli, o co se jedná. Čistotu dat, kterou jste kontrolovali, si poznamenejte do sloupce "čistota". Pokud jste čistotu nedohledali ani v online databázi a máte málo dat pro tvorbu SSD modelu (tj. méně než 15 druhů), tak vyhledejte původní článek a čistotu dohledejte v něm (podle selského rozumu zvažte, jestli hodnotu použít nebo ne).
- e) "Conc 1 (ug/L)" taková, aby to byly jasné hodnoty (" Conc 1 Op (ug/L)" nesmí být "<" či ">" ). Pokud je "Conc 1 (ug/L)" uvedená jako NR, potom jí vypočítáme jako průměr minimální a maximální koncentrace ("Conc Min 1 (ug/L)" a "Conc Max 1 (ug/L)").
- f) Všechny jednotky ("Conc Units (ug/L)") převeďte správně na jednotky  $\mu$ g/l !!! Do speciálního sloupce "změna jednotek" si poznačte, že jste jednotky převedli (včetně původního nepřevedeného čísla).
- g) Hodnoty ve vzniklé databázi zkontrolujte a do sloupce "duplikáty" označte duplicitní hodnoty (tzn. hodnoty, které jsou úplně stejné pro stejný druh a pochází od stejného autora) a do sloupce "poznámky" podezřelé hodnoty (podezřele vysoké nebo nízké). Tyto hodnoty se také nebudou pro SSD model používat.
- 4) Vytvořte druhou tabulku (do nového listu), ve které budou zkopírovaná již data vhodná pro SSD model
- 5) Vytvořte třetí tabulku (opět v dalším listu), ve které již budou pouze tři sloupce:
	- 1. sloupec: Druhový název organismu (latinsky)
	- 2. sloupec: Taxonomická skupina, do které patří

3. sloupec: Geometrický průměr z hodnot EC50 (LD50, IC50 atd.) pro tento organismus (použijte excelovskou funkci "geomean" – nezapomeňte však konečné hodnoty v tabulce uložit jako čísla, **ne** jako funkci, jinak to později bude zlobit a nebude to fungovat).

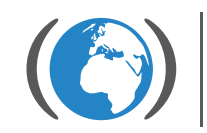

Centrum pro výzkum<br>toxických látek v prostředí

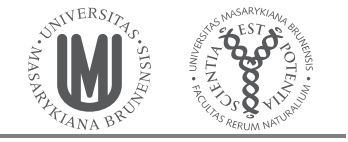

#### **3) Tvorba SSD modelu**

*Postup je stejný, jako jste si vyzkoušeli na cvičení. Jako výstup od vás požadujeme 4 modely SSD (model pro všechny druhy, model pro primární producenty, model pro bezobratlé a model pro obratlovce) včetně obrázků grafů, výsledků z testů normality, hodnot průměru a směrodatné odchylky a hodnot HC5.To vše uložené např. ve Wordu (můžete používat printscreen). Ke každému modelu také napište krátký komentář – jestli je rozložení dat normální (jednak podle testů normality a jednak podle pohledu na grafy) a pokud ne, tak možný důvod, jestli jsou zde nějaké zřetelně nejcitlivější taxonomické skupiny a pokud ano, tak jaké a proč (pokud ne, tak také možný důvod) a jestli je model založen na dostatečném množství dat.* 

*Pokud pro některý z modelů nebudete mít žádná data nebo tak málo, že software ETX vám jej odmítne vytvořit, napište pouze komentář bez modelu.*

- 1) Stáhněte si ETX 2.0 z [http://www.rivm.nl/rvs/Risicobeoordeling/Modellen\\_voor\\_risicobeoordeling/ETX\\_2\\_0](http://www.rivm.nl/rvs/Risicobeoordeling/Modellen_voor_risicobeoordeling/ETX_2_0)
- 2) Otevřete si ETX 2.0
- 3) Otevřete si vaši vytvořenou databázi v excelu (budete používat třetí finální tabulku).
- 4) Zkopírujte do "Input toxicity data" (v ETX softwaru) vaše hodnoty a vytvořte základní **model pro všechny**  druhy. Je výhodné si jednotlivé hodnoty do sloupce "label" označit podle taxonů (např. "PP" pro primární producenty, "B" pro bezobratlé a "O" pro obratlovce) a v *Tools Labels* nastavit barevné odlišení taxonů v grafu. Výstupy modelu si uložte (graf, výsledky testů normality, hodnoty průměru, směrodatné odchylky a HC5) do wordu a okomentujte.
- 5) Vytvořte si další tři SSD modely pro:
	- **a) Řasy a rostliny (tj. primární producenti)**
	- **b) Bezobratlé**
	- **c) Obratlovce**

Opět si výstupy modelů uložte (graf, výsledky testů normality, hodnoty průměru, směrodatné odchylky a HC5) do wordu a okomentujte.

- 6) Porovnejte tyto různé SSD modely:
	- a) Jaká taxonomická skupina je nejcitlivější? Pokud jsou všechny citlivé podobně, tak proč?
	- b) Je ve všech taxonomických skupinách dostatek hodnot pro tvorbu SSD modelu?
	- c) Jsou data ve skupinách normálně rozložena (splnila testy normality)? A proč?
	- d) Jsou testy normality ve skupinách lepší než testy normality pro celý soubor? Proč?

#### **4) Srovnání dat získaných z laboratorních cvičení a vašimi vytvořenými SSD modely**

*Jako poslední část úkolu srovnejte vaše hodnoty získané z laboratorních testů s modely SSD, které jste vytvořili:*

*Jsou vaše naměřené EC50 hodnoty srovnatelné s SSD modely? (Např. Je hodnota EC50 pro řasy podobná hodnotám pro primární producenty v SSD?) Pokud ne (např. o hodně vyšší nebo nižší), tak čím to může být způsobeno? Věříte víc vašim výsledkům nebo výsledkům z databáze a SSD modelu? A proč? Zkuste se trochu rozepsat o možných nejistotách jak vašich laboratorních testů tak SSD modelů.*

*Vyšel vám v laboratorních testech jako nejvíce citlivý (nejmenší hodnota EC50) organismus, který má být nejvíc citlivý (např. primární producent pro herbicid a bezobratlý pro insekticid)? Pokud ne, tak zkuste napsat, proč.*

---------------------------------------------------------------------------------------------------------------------------------------------

### **3. Rešerše informací o látce**

Využijte internet k dohledání základních informací o vaší látce. K čemu se používá, jaký je její současný legislativní status, v jakých koncentracích se může vyskytovat v životním prostředí, jaké jsou případné toxikologické účinky látky pro člověka a jiné organismy i nejrůznější zajímavosti.

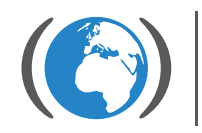

Centrum pro výzkum toxických látek v prostředí

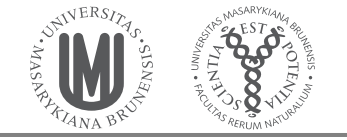

Tato část slouží především pro váš vlastní přehled a závěrečnou prezentaci. Informace, které dohledáte, vám také pomohou při interpretaci vašich vlastních výsledků. Budete-li uvádět jakékoli dohledané informace o látce ve vašem závěrečném posudku, nezapomeňte zdroje řádně citovat.

----------------------------------------------------------------------------------------------------------------------------------

# **4. Zpracování souhrnného dokumentu – posudku toxicity vaší látky**

Výsledkem vaší práce na všech součástech projektu bude souhrnný dokument – posudek toxicity vaší látky. V tomto dokumentu uvedete:

----------------------------------------------------------------------------------------------------------------------------------

- základní dohledané informace o vaší látce včetně citací úvod do problému (viz bod 3)
- protokol o laboratorních testech (viz bod 1)
- výstupy z tvorby SSD modelu (viz bod 2)
- souhrnná interpretace/diskuze vašich výsledků a poznatků (viz bod 1, 2 a 3)

#### **5. Prezentace a diskuze**

Na konci semestru proběhne dvouhodinovka s prezentacemi výsledků vašeho projektu a diskuzí. Na každou dvojici budeme mít 15 minut – přičemž 10 minut bude na vaši prezentaci (MS Powerpoint nebo cokoli jiného) a 5 minut na diskuzi s ostatními studenty a vyučujícími.

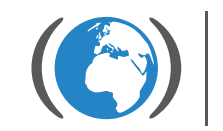

Centrum pro výzkum toxických látek v prostředí

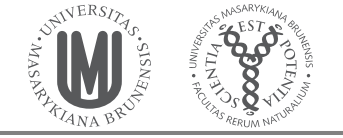